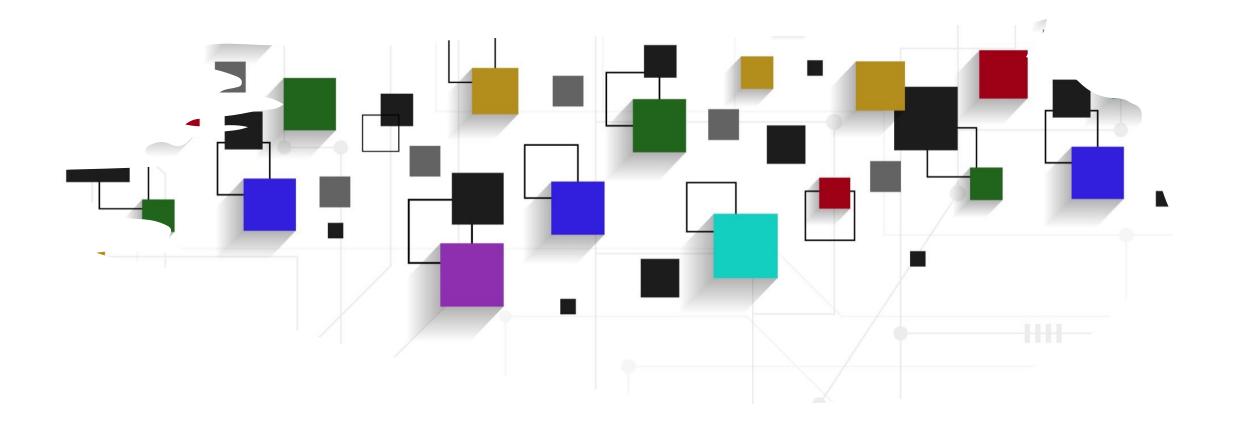

# CogLab: going online!

### going back to our experiment

- open Visual Studio Xcode and open the jsPsych experiment you created last week
- also open the index.html file in your browser to remind yourself of what we did!

### recap: Oct 3, 2023

- what we covered:
  - recording data
- your to-dos were:
  - *troubleshoot*: attention check accuracy

### evaluating attention responses

- running training\_procedure
- pressing return/enter is being coded as a correct response as novel2/novel3 contain ""
- go to sentences.js and Command + F for "" and replace with "NOT\_FOUND"
- save and re-run

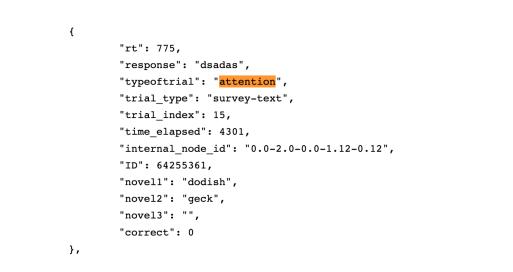

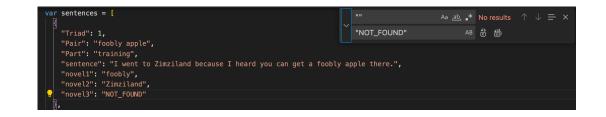

### other data?

- adding a subject ID to the data
- each time the code is run, generate a random number and store it as the ID
- print this id using console.log
- save and reload, open your inspector

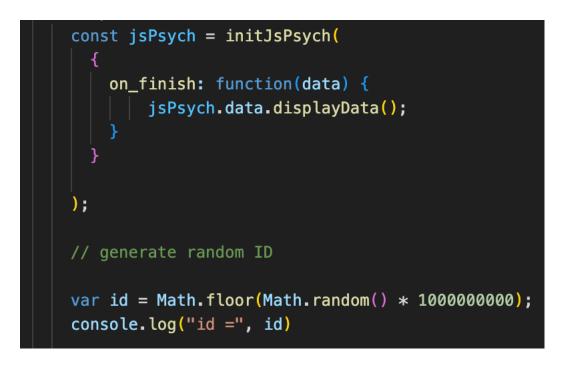

### adding subject ID to trials

- we also want to attach this ID to all our trials
- two options:
  - manually by using the data parameter for all plugins
  - jsPsych also has a shortcut for this using addProperties

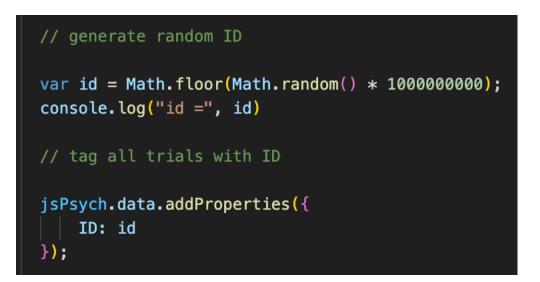

### checking ID is being recorded

- look at the data being generated by the experiment
- ALL trials should have an ID associated with them

```
"rt": null,
        "stimulus": "Sometimes I wish it were easier to get a foobly mipp.",
        "response": null,
        "typeoftrial": "sentence",
        "sentence": "Sometimes I wish it were easier to get a foobly mipp.",
        "novel1": "foobly",
        "novel2": "mipp",
        "novel3": "",
        "trial_type": "html-keyboard-response",
        "trial index": 0,
        "time elapsed": 107,
        "internal node id": "0.0-0.0-0.0",
        "ID": 88255443
},
{
        "rt": null,
        "stimulus": "I would love to see a dodish horse.",
        "response": null,
        "typeoftrial": "sentence",
        "sentence": "I would love to see a dodish horse.",
        "novel1": "dodish",
        "novel2": "",
        "novel3": "",
        "trial type": "html-keyboard-response",
        "trial index": 1,
        "time elapsed": 209,
        "internal node id": "0.0-0.0-0.1",
        "ID": 88255443
```

### other nuts and bolts? / today's agenda

- adding a thank you screen
- adding a practice session
- preloading images
- going online!
- class survey + logistics

### adding a thank you screen

- define & run a thank\_you screen at the end
- save and reload

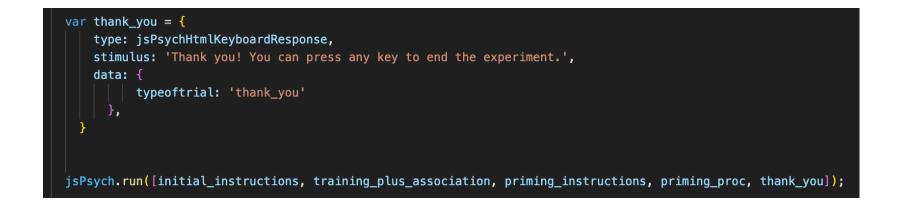

### practice session for priming

**};** 

- what is the stimuli that we are using to run the priming\_proc?
- so far, we've been using the practice\_stimuli!
- where did we define practice\_stimuli?

var priming\_proc = { timeline: [fixation, image, prime, target, priming\_feedback], timeline variables: practice stimuli, randomize\_order: true

practice\_stimuli = [

```
{
    "block_number": "practice",
    "triad": 1,
    "target_image_pair": "apple-horse",
    "part": "priming",
    "prime_word": "boff",
    "target_word": "apple",
    "type": "novel",
    "relatedness": "novel",
    "correct_response": 1,
    "image_path": "applehorse.png",
    "correct_key": "A"
},
```

### separating practice from test session

- locate test\_stimuli
- replace timeline\_variables inside priming\_proc to test\_stimuli
- create a copy of the priming\_proc (call it practice\_procedure) and replace the timeline\_variables to practice\_stimuli
- how do we make sure both practice and actual procedures are run??

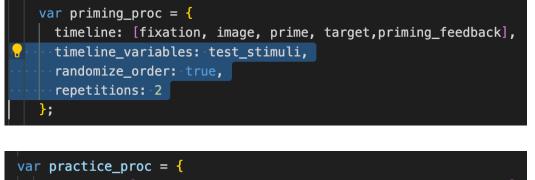

ar practice\_proc = {
 timeline: [fixation, image, prime, target,priming\_feedback],
 timeline\_variables: practice\_stimuli,
 randomize\_order: true

## testing hack

- reduce all trial durations for priming to speed through
- problem: how can we make sure that we are able to separate practice trials from test trials?

```
"rt": null,
"stimulus": "applehorse.png",
"response": null,
"typeoftrial": "target",
"target": "horse",
"prime": "boff",
"type": "novel",
"relatedness": "novel",
"correct key": "L",
"trial type": "image-keyboard-response",
"trial index": 62,
"time elapsed": 15585,
"internal node id": "0.0-3.0-3.0",
"ID": 591591074,
"correct": false
```

{

},

### practice vs. test trials

 can we use the information inside priming.js to help us out? "block\_number": "practice", "triad": 1, "target\_image\_pair": "horse-apple", "part": "priming", "prime\_word": "nuppical", "target\_word": "apple", "type": "novel", "type": "novel", "relatedness": "novel", "correct\_response": 3, "image\_path": "horseapple.png", "correct\_key": "L"

#### var test\_stimuli = [

"block\_number": 1,
"triad": 1,
"target\_image\_pair": "apple-horse",
"part": "priming",
"prime\_word": "foobly",
"target\_word": "apple",
"type": "direct",
"relatedness": "related",
"correct\_response": 1,
"image\_path": "applehorse.png",
"correct\_key": "A"

### tagging practice vs. test trials

 add block\_number to the data parameter of the target trial

| var target = {                                                                                                    |
|----------------------------------------------------------------------------------------------------|
| type: jsPsychImageKeyboardResponse,                                                                               |
| <pre>stimulus: jsPsych.timelineVariable('image_path'),</pre>                                                      |
| choices:['A', 'L'],                                                                                               |
| stimulus_width: 500,                                                                                              |
| maintain_aspect_ratio: true,                                                                                      |
| trial_duration: 10,                                                                                               |
| <pre>prompt: function(){</pre>                                                                                    |
| return " <span style="font-size:200%"><br/>" + String(jsPsych.timelineVariable('target_word')) + "<br/></span> "; |
|                                                                                                    |
| data: {                                                                                                    |
| typeoftrial: 'target',                                                                                            |
| target: jsPsych.timelineVariable('target_word'),                                                                  |
| <pre>prime: jsPsych.timelineVariable('prime_word'),</pre>                                                         |
| type: jsPsych.timelineVariable('type'),                                                                           |
| relatedness: jsPsych.timelineVariable('relatedness'),                                                             |
| correct_key: jsPsych.timelineVariable('correct_key'),                                                             |
| <pre>block_number: jsPsych.timelineVariable('block_number')</pre>                                                 |
|                                                                                                    |
|                                                                                                    |
| <pre>on_finish: function(data){</pre>                                                                             |
| <pre>data.correct = jsPsych.pluginAPI.compareKeys(data.response, data.correct_key);</pre>                         |
|                                                                                                    |

### preloading images

- reaction time tasks are sensitive to small fluctuations or delays
- to prevent delays in loading images, we can preload any images we will use in the experiment before the experiment starts
- which plugin?
- load inside <head> and define the preload trial
- add at the beginning of the run sequence

| 1 | preload = {                                             |
|---|---------------------------------------------------------|
|   | type: jsPsychPreload,                                   |
|   | auto_preload: true,                                     |
|   | <pre>images: ['horseapple.png', 'applehorse.png']</pre> |
| } |                                                         |

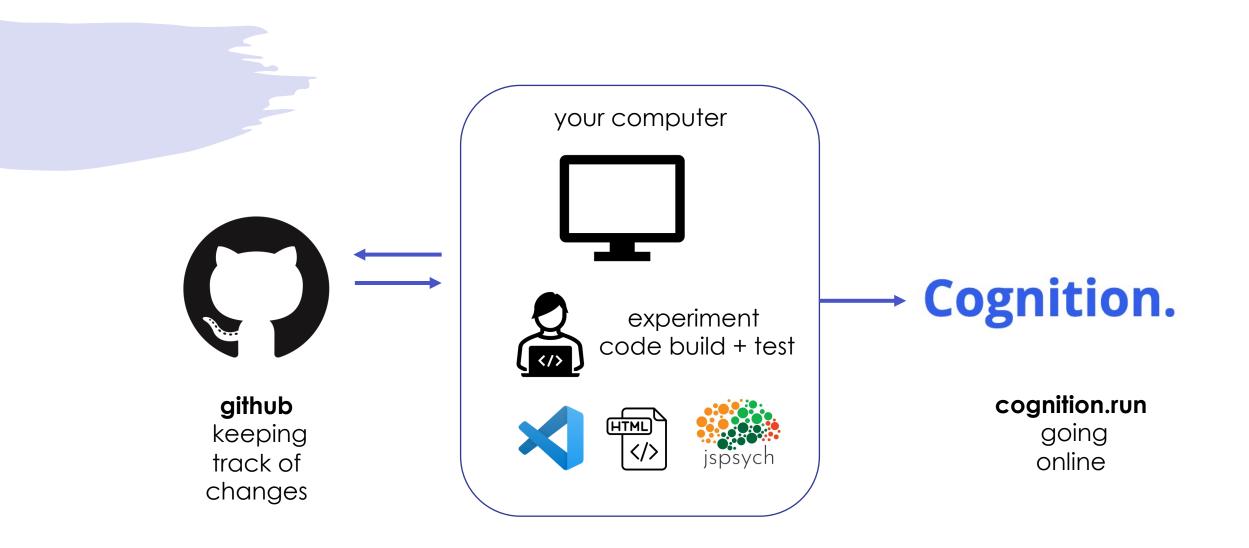

### offline to online

- once we have tested our experiment locally, we can upload it to a site that can host our experiment on their servers
- go <u>cognition.run</u>, create an account and a new task
- give your experiment a name
- click on advanced configuration

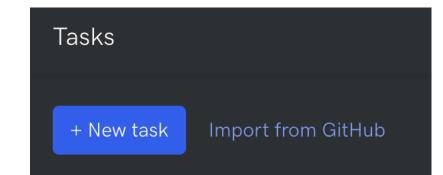

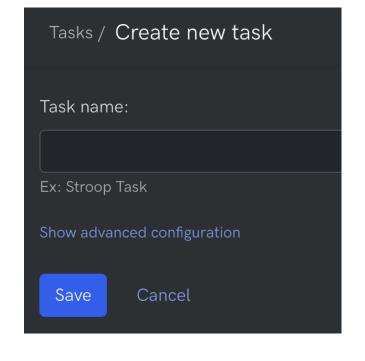

### advanced configuration

- if our design was using multiple lists/conditions, we could change that to our number of conditions
- disable/uncheck IP address tracking

### Inter experiment conditions: Used in between-group (or between-groups) study design. Auto participants to conditions to keep them all with equal N. The as Task language: English Select the language of the task. This is meant to assist browsers Email notifications: Get email notifications for new responses. Store participants IP Address: Save or not save the IP Address of the participant. Cancel Save

### informed consent

- we can add a consent form to our task using the Informed consent option
- copy the text <u>here</u> and paste it inside the text box
- you could also style/format the text using Markdown
- preview & save

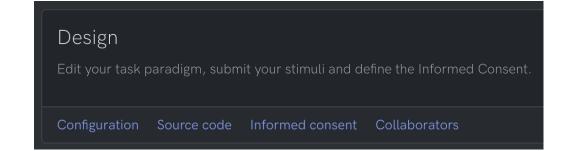

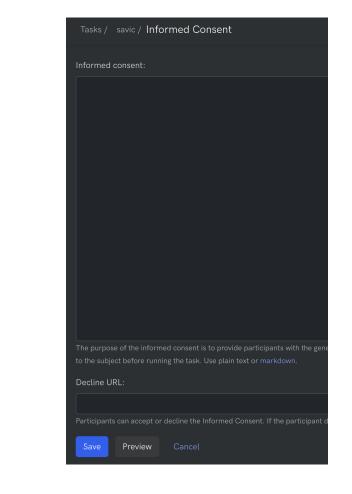

## source code

| Tasks / demo / E                                                                                                    | dit       | Account                                                                                                    |
|----------------------------------------------------------------------------------------------------|-----------|----------------------------------------------------------------------------------------------------|
| jsPsych version ⑦                                                                                                    | Task Code | Task Preview (?)                                                                                                    |
| jsPsych library version:         7.3.1         External JS/CSS ⑦         Choose Files       No file chosen         Upload files         Stimuli         Choose Files       No file chosen         Upload files |           |                                                                                                    |
|                                                                                                    |           | The task is not ready yet.         Come back later.         Disable preview       Refresh       Add url params       Set condition         Recorded data       ⑦ |

### editing source code

- disable preview for now
- copy all the code inside the <script> tags after <body> from your index.html file into the "task code" pane
- (from const jsPsych to jsPsych.run)

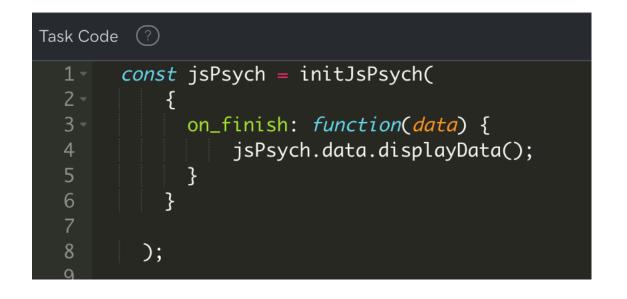

### adding external JS/CSS

- upload all the .js. files we have used/created:
  - modified\_image\_plugin.js
  - sentences.js
  - association.js
  - priming.js

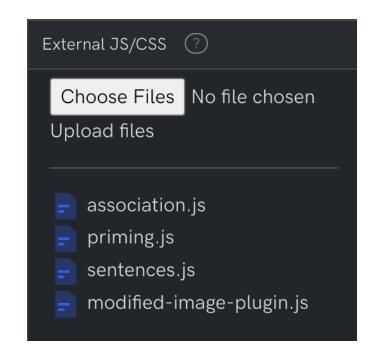

## adding stimuli

• upload all images

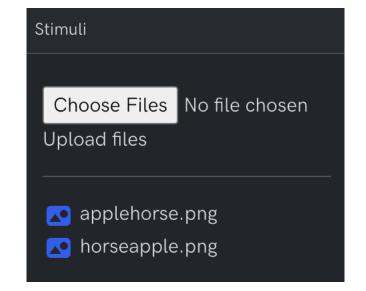

### enable preview

- your preview pane should be running the experiment
- you should also be able to view the data being generated from each trial

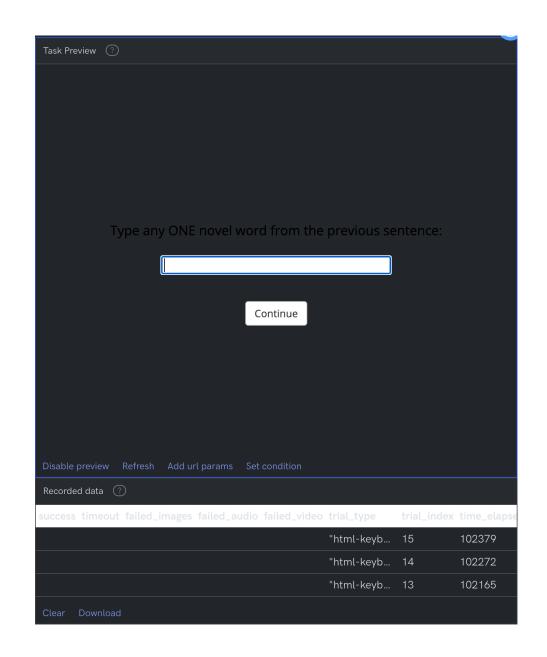

### download the data

- run through some trials from the experiment
- use the download button to download and inspect the data from the task

| Recorded data                                           |            |             |             |
|---------------------------------------------------------|------------|-------------|-------------|
| success timeout failed_images failed_audio failed_video | trial_type | trial_index | time_elapse |
|                                                         | "html-keyb | 15          | 102379      |
|                                                         | "html-keyb | 14          | 102272      |
|                                                         | "html-keyb | 13          | 102165      |
| Clear Download                                          |            |             |             |

| success | timeout | failed_image | failed_audio | failed_video | trial_type   | trial_index | time_elapse | internal_nod  | run_id | condition |
|---------|---------|--------------|--------------|--------------|--------------|-------------|-------------|---------------|--------|-----------|
| TRUE    | FALSE   | 0            | []           | []           | preload      | 0           | 1074        | 0.0-0.0       | 1      |           |
|         |         |              |              |              | instructions | 1           | 2642        | 0.0-1.0       | 1      |           |
|         |         |              |              |              | html-keyboa  | 2           | 2746        | 0.0-2.0-0.0-0 | 1      |           |
|         |         |              |              |              | html-keyboa  | 3           | 2850        | 0.0-2.0-0.0-0 | 1      |           |
|         |         |              |              |              | html-keyboa  | 4           | 2953        | 0.0-2.0-0.0-0 | 1      |           |
|         |         |              |              |              | html-keyboa  | 5           | 3060        | 0.0-2.0-0.0-0 | 1      |           |
|         |         |              |              |              | html-keyboa  | 6           | 3162        | 0.0-2.0-0.0-0 | 1      |           |
|         |         |              |              |              | html-keyboa  | 7           | 3265        | 0.0-2.0-0.0-0 | 1      |           |
|         |         |              |              |              | html-keyboa  | 8           | 3373        | 0.0-2.0-0.0-0 | 1      |           |
|         |         |              |              |              | html-keyboa  | 9           | 3476        | 0.0-2.0-0.0-0 | 1      |           |
|         |         |              |              |              | html-keyboa  | 10          | 3581        | 0.0-2.0-0.0-0 | 1      |           |
|         |         |              |              |              | html-keyboa  | 11          | 3684        | 0.0-2.0-0.0-0 | 1      |           |
|         |         |              |              |              | html-keyboa  | 12          | 3791        | 0.0-2.0-0.0-0 | 1      |           |
|         |         |              |              |              | html-keyboa  | 13          | 3898        | 0.0-2.0-0.0-0 | 1      |           |
|         |         |              |              |              |              |             |             |               |        |           |

### homework 1: pilot

- make the experiment "participant ready"
- comment the displayData line from initJsPsych() using //
- fix all the trial durations
- provide real instructions (Savic et al. instructions <u>here</u>)
- pilot the whole task yourself

### homework 1: piloting sanity checks

- is the attention check response being recorded?
- is the free association response being recorded?
- can you differentiate between training / attention / association / prime / target?
- can you differentiate between prime and target trials?
- can you differentiate practice and test trials?
- is subject ID being recorded?
- is RT being recorded?

### homework 2: collect + upload data

- go back to the task home page on cognition.run
- ask 5 friends/family to take part in your experiment via the link
- you will be able to see their data appear
- download and inspect their data after they complete the task: download a single CSV file
- perform all sanity checks!
- <u>upload the data</u>....plz (due Oct 12, see Canvas)

## Tasks / demo / Edit Link Share this link with your participants. https://sw8vvsfswa.cognition.run

There are no records to display. Once a participant visits the task's link, this is where you'll be able to see and download the dat

### other nuts and bolts? / today's agenda

- adding a thank you screen
- adding a practice session
- preloading images
- going online!
- class survey + logistics

### logistics: project

- your next milestone is the full experiment code (Oct 22)
- feedback provided on design draft
- stop by office hours for more input / help
- class after fall break (Oct 12) is devoted to project work + jsPsych questions

### logistics: formative assignment #1

- coding a new experiment from start to finish
- due October 15, but start early
- open-resource, but no collaboration
- goal is to push you to code independently
  - full credit for a reasonable first attempt on all questions (2%)
  - second attempt (after feedback) will be worth 8%
- learning to debug: use the jsPsych debugging checklist
  - link also on Canvas!

## debugging checklist

- Course Information and Course Resources
- 🖓 Course Q&A
- $\mathcal{O}$  CITI Training Instructions  $\Box$
- Meme Guide by Matt Perez
- Padlet Link
- **Jon's contact information**
- 🔗 🛛 jsPsych Debugging Checklist 🖽

### jsPsych debugging checklist

Sometimes (more realistically, *many* times), your code will not work. There are several ways to identify **why** it might not be working as expected. The checklist below is intended to help you diagnose the error(s) in your code. Happy coding!

#### 1. Did you save your file(s)?

- Check that your file(s) are saved. Commonly changed/edited file types include:
  - index.html
  - any .js files

### 2. Open the inspector

- Open the browser's inspector (on Mac, use Command + Option + I or right-clicking and selecting "Inspect" / View Page Source) to check for error messages in the Console.
   Error messages are displayed in red. Warning messages are displayed in yellow and can be ignored. Below is a list of commonly encountered error messages and what they might mean:
- SyntaxError : "SyntaxError: Unexpected token..."
  - This error occurs when there's a mistake in the syntax of your JavaScript code. It might indicate a missing or misplaced character, like a missing semicolon or a typo in a variable or function name.
  - Review the <u>syntax check</u> section for pointers on correct syntax
- ReferenceError: "ReferenceError: [variable/function] is not defined"